#### **C o m m e n t f a i r e ?**

**A c c é d e r à v o t r e i n t r a n e t**

**o n g l e t " l i c e n c e e n l i g n e "**

VOUS POUVEZ CRÉER UN QR CODE OU UN LIEN **p o u r c h a q u e t y p e d e l i c e n c e**

**o n g l e t " l i e n p e r s o n n a l i s é "**

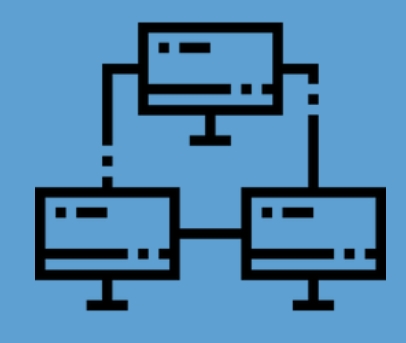

Votre école g<br>lien) qui facili<br>NB : le QR co<br>sur votre site<br>directement Votre école génère le QR Code (ou le lien) qui facilite la prise de licence. *NB : le QR code/lien peut être apposé sur votre site web où envoyé directement au stagiaire.*

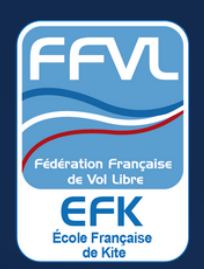

### **T U T O**

# **P R I S E D E L I C E N C E R A P I D E**

La licence est a<br>remplie, le stag<br>de début de la<br>**NB : la date de<br>licence peut d**<br>**la date de déb** La licence est automatiquement préremplie, le stagiaire peut choisir la date de début de la licence. *NB : la date de paiement de la licence peut donc être différente de la date de début de stage.*

Vous choissise:<br>
adaptée à vos d<br> **NB : le QR coc<br>
propre à chaq<br>
lic activité en<br>
Pour le TP 9 jour<br>
médicale n'es** Vous choissisez la licence la plus adaptée à vos usages. **NB : le QR code/ lien généré est propre à chaque licence (TP 9 jours, lic activité encadrée...). Pour le TP 9 jours, le certificat médicale n'est pas obligatoire.**

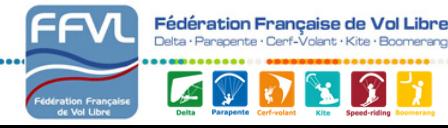

Le stagiaire scar<br>CODE sur son sr<br>ou clique sur le l<br>smartphone. Le stagiaire scanne directement le QR CODE sur son smartphone ou tablette ou clique sur le lien depuis un pc ou un

#### $D$  **A**  $T$  **E**  $D$  **E**  $D$  **É**  $B$  **U**  $T$ **l i b r e**

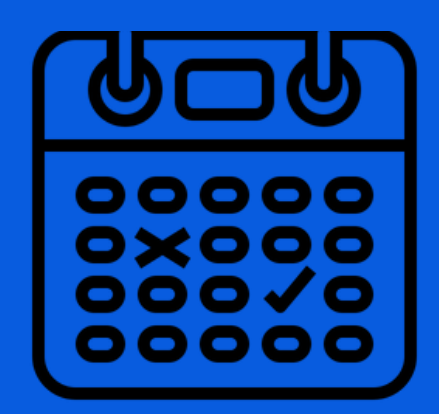

GÉNÉRER UN QR CODE OU UN LIEN PERMET UN ACCÈS DIRECT À LA PRISE DE LICENCE PAR VOS STAGIAIRES

#### **l e S m a r t p h o n e s u f f i t**

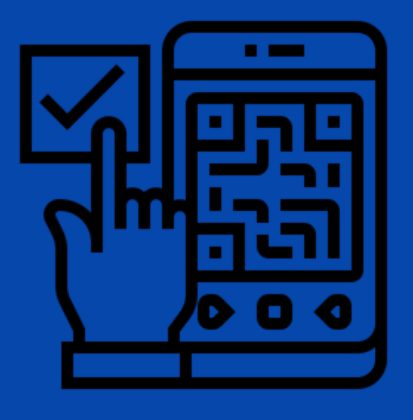

smartphone.

## **L i c e n c e a d a p t é e à v o t r e b e s o i n**

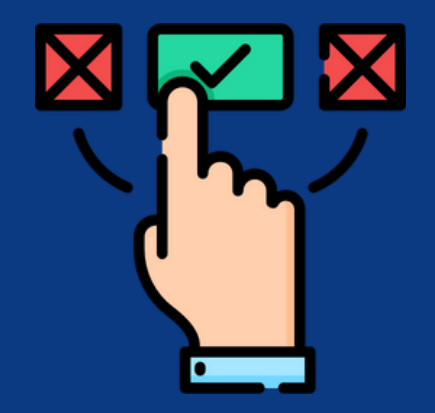

*Site web : [efk.fr](https://efk.ffvl.fr/) Email : kite@ffvl.fr Adresse : FFVL - 1 place Goiran - 06100 Nice*

#### **L I C E N c E P A R Q R C O D E**

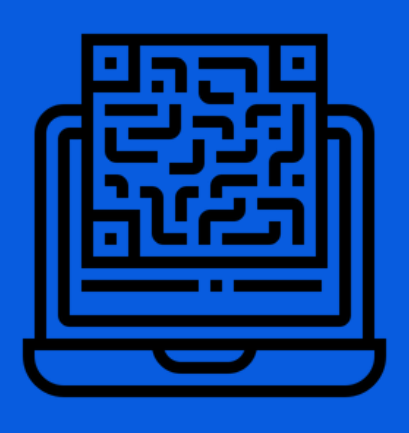